300 West Seventh Street, Suite B Fort Worth, Texas 76102 Telephone: (866) 809-4553 Website: www.sjbrt.com

January 31, 2013

# **IMPORTANT TAX INFORMATION**

To Unit holders:

We enclose the following material, which provides Unit holders with information necessary to compute the 2012 Federal income tax consequences of owning Units:

- (a) Grantor Trust Schedule A for 2012.
- (b) Information and Instructions.
- (c) Supplemental Tax Tables and Worksheet.
- (d) You may also receive a copy of the 2012 Form 1099 MISC and Form 1099 INT reporting tax information contained in this tax information booklet. **The amounts on the Form 1099's should be reported to the IRS, but make sure that you do not report the amounts twice.** If you accurately report the tax information contained in this tax information booklet, you should not **also** report the amounts set forth on the Form 1099's since such amounts are already provided in the tax information booklet.

Compass Bank, Trustee

By: Hilenderson

Vice President and Senior Trust Officer

EIN 75-6279898 Cusip # 798241105

# **SCHEDULE A TO FORM 1041, GRANTOR TRUST FOR YEAR ENDED DECEMBER 31, 2012**

Federal and State Income Tax Information See Instructions Before Filing

#### **PART I ROYALTY INFORMATION PER UNIT**

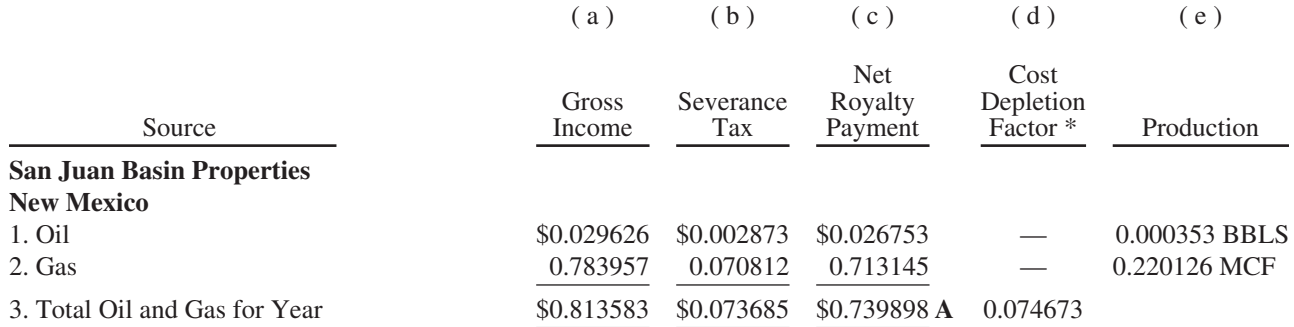

\*Percentage Depletion per Unit of \$ 0.122038 may be claimed for Units purchased after October 11, 1990, if greater than Cost depletion.

#### **PART II OTHER INCOME AND EXPENSE PER UNIT**

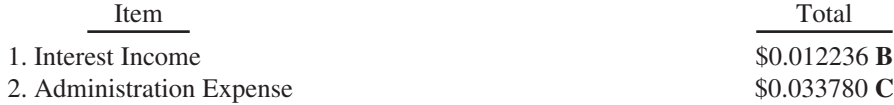

#### **PART III RECONCILIATION OF TAXABLE INCOME AND CASH DISTRIBUTION PER UNIT**

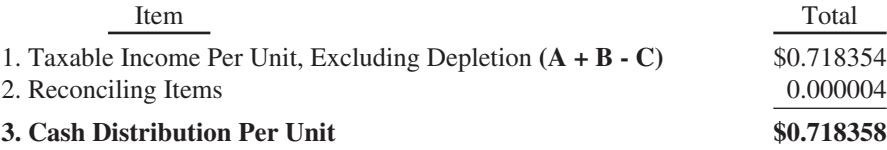

EIN: 75-6279898

300 West Seventh Street, Suite B Fort Worth, Texas 76102 Telephone: (866) 809-4553 E-mail: sjt@bbvacompass.com Website: www.sjbrt.com

**I.**

# **FEDERAL INCOME TAX INFORMATION**

#### **1. Reporting of Income and Deductions.**

- (a) *Direct Ownership Reporting.* The San Juan Basin Royalty Trust (the "Trust") is a Grantor Trust for Federal income tax purposes. Each Unit holder of the Trust is taxable on his pro rata share of the income and expenses of the Trust as if he were the direct owner of a pro rata share of the Trust income and assets. Thus, the taxable year for reporting a Unit holder's share of the Trust's income and expense is controlled by his taxable year and his method of accounting, not by the taxable year and method of accounting of the Trust. Therefore, a cashbasis Unit holder should report his pro rata share of income or expense of the Trust, received or paid by the Trust, during his tax year. An accrual-basis Unit holder should report his pro rata share of income or expense of the Trust accrued during his tax year. **The income of the Trust is deemed to have been received or accrued by each Unit holder at the time such income is received or accrued by the Trust on each monthly Record Date (the last business day of each month) rather than when such income is distributed by the Trust (10 business days following each monthly Record Date). In either case, the income to be reported for 2012 is associated with amounts distributed in February 2012 through January 2013, which in the aggregate correspond to the amount reported as "Cash Distribution Per Unit" in Part III on Schedule A** (page 2)**.**
- (b) *Taxable Year.*

#### **Units held through a broker or nominee:**

- Unit holders owning Units through a broker or nominee who report on a calendar year basis and who have owned the same number of Units throughout such calendar year should refer to Schedule A on page 2.
- Unit holders who purchased or sold Units in the calendar year should refer to the information on pages 8 through 10.
- Unit holders who report on the basis of a fiscal year other than the calendar year may contact the Trustee for further information.

**Units held in direct registration or certificate form:** An individualized letter summarizing taxable income for the calendar year is enclosed.

- (c) *Types and Reporting of Trust Income and Deductions.*
	- (i) The Trust holds a net overriding royalty in oil and gas properties known as the San Juan Basin Properties-New Mexico (hereinafter referred to as the Royalty). In general, the net overriding royalty income is computed monthly based on proceeds realized in the preceding month by the owner of the interests from which the Royalty was created from oil and gas produced in an earlier month less the applicable costs and expenses, and is received by the Trustee on the last day of the monthly period. The gross amount of net overriding royalty income received by the Trust from the Royalty during the period covered is reported in Column (a) of Part I (page 2).
	- (ii) Severance tax paid by the Trust during the period covered is reported in Column (b) of Part I (page 2).
	- (iii) Interest income received by the Trustee during the period covered is reported as Item 1 of Part II (page 2).
	- (iv) Administration expenses are paid on the last day of the month in which they accrue. The amount so accrued and paid during the period covered is reported as Item 2 of Part II (page 2).
- (d) *Unit Multiplication.* Because each schedule reflects only results on a per-Unit basis, it will be necessary to multiply the gross royalty income, severance tax, and percentage depletion shown in Part I and the interest income and administration expense shown in Part II by the number of Units owned by a Unit holder during the applicable period to obtain the amount to be reported on his tax return. Income and expenses (other than depletion) may be computed directly from the appropriate schedules. Cost depletion per Unit must be computed as provided in the Computation of Depletion instructions below.
- (e) *Individual Taxpayers*. For Unit holders who hold the Units as an investment and who file *Form 1040* for a period beginning in 2012, it is suggested that the items of income and deduction computed from the appropriate schedules be reported in the following manner:

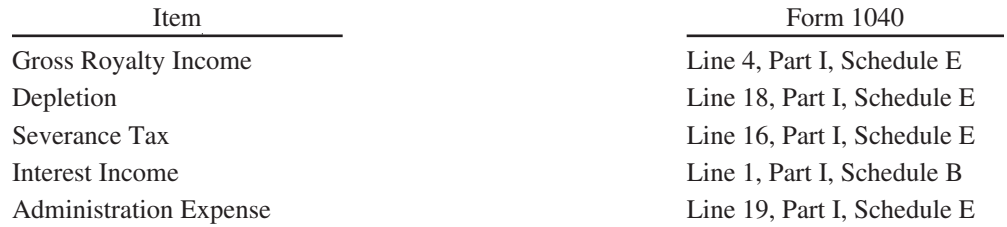

On the following pages, we have reproduced page 1 of *Schedule E to Form 1040*, and page 2 of *Schedule B to Form 1040*. The specific location of each item of income and expense above are identified on each form. These pages are entitled "Individual Unit Holder's Specific Location of Items of Income and Expense on Schedules E and B*."*

For the convenience of Unit holders who acquired or sold Units during 2012, Tables 1 through 6 are included on pages 9, 10 and 11 to assist in the computation of gross royalty income, severance tax, interest income, administration expenses, and depletion. These tables are only for those Unit holders who have a calendar year as their taxable year.

- (f) *Nominee Reporting*. Nominees and brokers should report the distributions from the Trust as royalty income on *Form 1099-MISC*, and report interest income on *Form 1099-INT*. The taxable amount before depletion should be reported per the attached schedules. In years where there are no reconciling items, the net taxable income excluding depletion, see instruction 2, will equal the cash distributions from the Trust.
- 2. **Computation of Depletion.** Each Unit holder's allowable depletion on Units acquired before October 12, 1990 is his cost depletion with respect to the Royalty. For Units acquired after October 11, 1990 each Unit holder's allowable depletion is the greater of cost depletion or percentage depletion with respect to the Royalty.
	- (a) *Percentage Depletion.* The tax law allows percentage depletion on proven properties acquired after October 11, 1990. For Units acquired after such date, the Unit holder should compute both percentage depletion and cost depletion, and claim the larger amount as a deduction on his or her income tax return. The percentage depletion factors are provided in Table 3.

For Unit holders who acquired their Units before October 12, 1990, no percentage depletion is allowable under the exemption for independent producers and royalty owners provided by IRC Section 613A (c), because the Royalties were proven properties at the time of their transfer. No percentage depletion is allowable under the exemption for certain gas wells provided by IRC Section 613A (b), because none of the gross income from the Royalties constitutes income from "fixed contract gas" under that section.

(b) *Cost Depletion.* To compute cost depletion, each Unit holder who owned the same number of Units throughout all 12 months of the calendar year should multiply his basis in the Royalty (reduced by prior years' depletion, if any) by the factor indicated on Column (d) of Part I of Schedule A on page 2, which factor was obtained by dividing the estimated quantity of reserves at the beginning of the year into the quantity produced and sold during the period.

A Cost Depletion Worksheet is included on page 12 to assist Unit holders in computing their cost depletion deduction. The Worksheet is divided into two parts. Part A pertains to Units that have been held the entire calendar year and Part B pertains to Units that were acquired or sold during the year. Unit holders who use Part B should obtain their cost depletion factors for their applicable period of ownership in 2012 from Table 6. Notes are contained in the Specific Instructions for Cost Depletion Worksheet on page 11 to explain certain aspects of the depletion calculation.

## *A tax calculator and a cost depletion calculator are available under the "Tax Information" tab on the Trust's website: www.sjbrt.com*

## **Individual Unit Holder's Specific Location of Income and Expense On Schedule E**

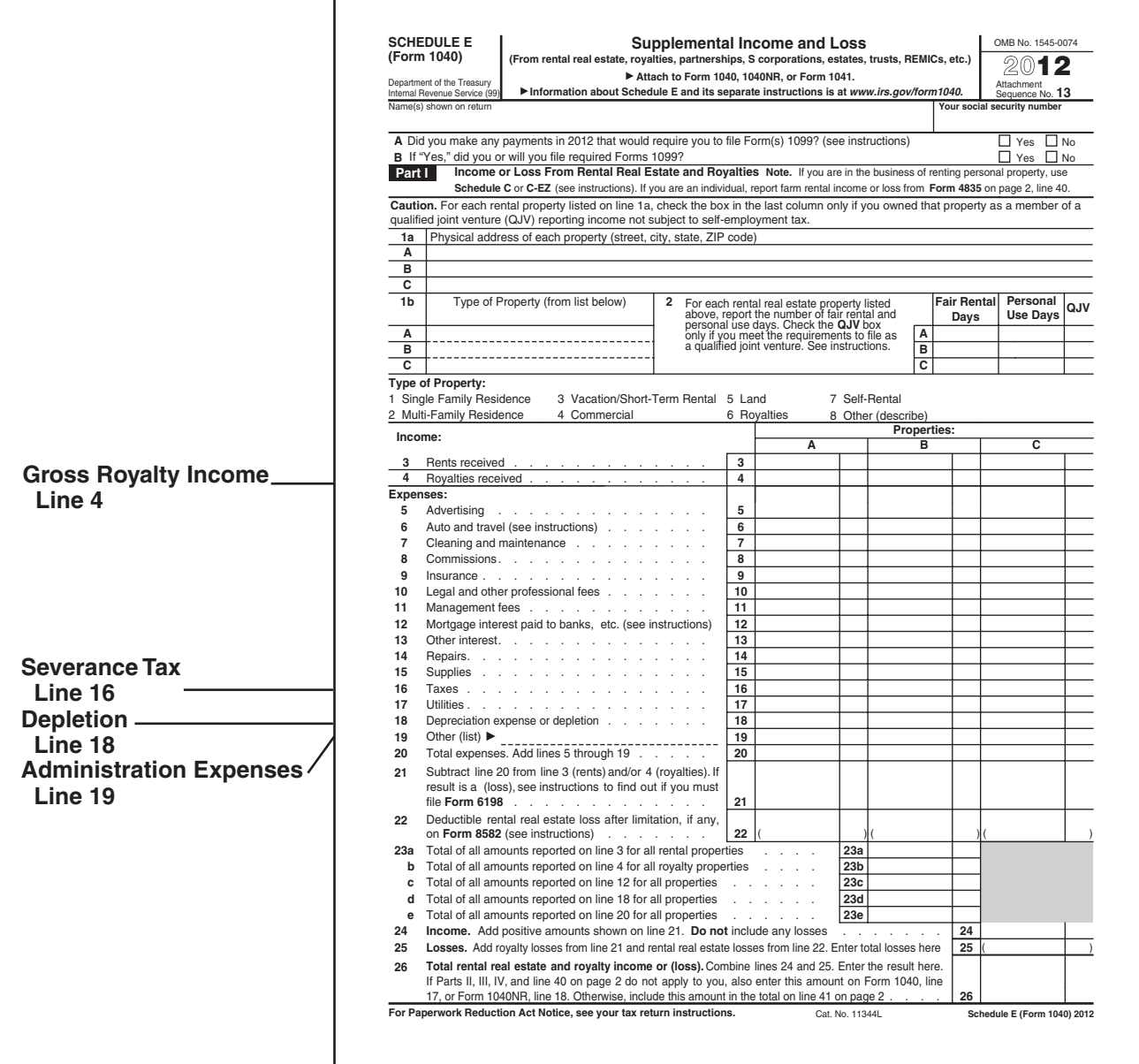

## **Individual Unit Holder's Specific Location of Income and Expense On Schedule B**

г

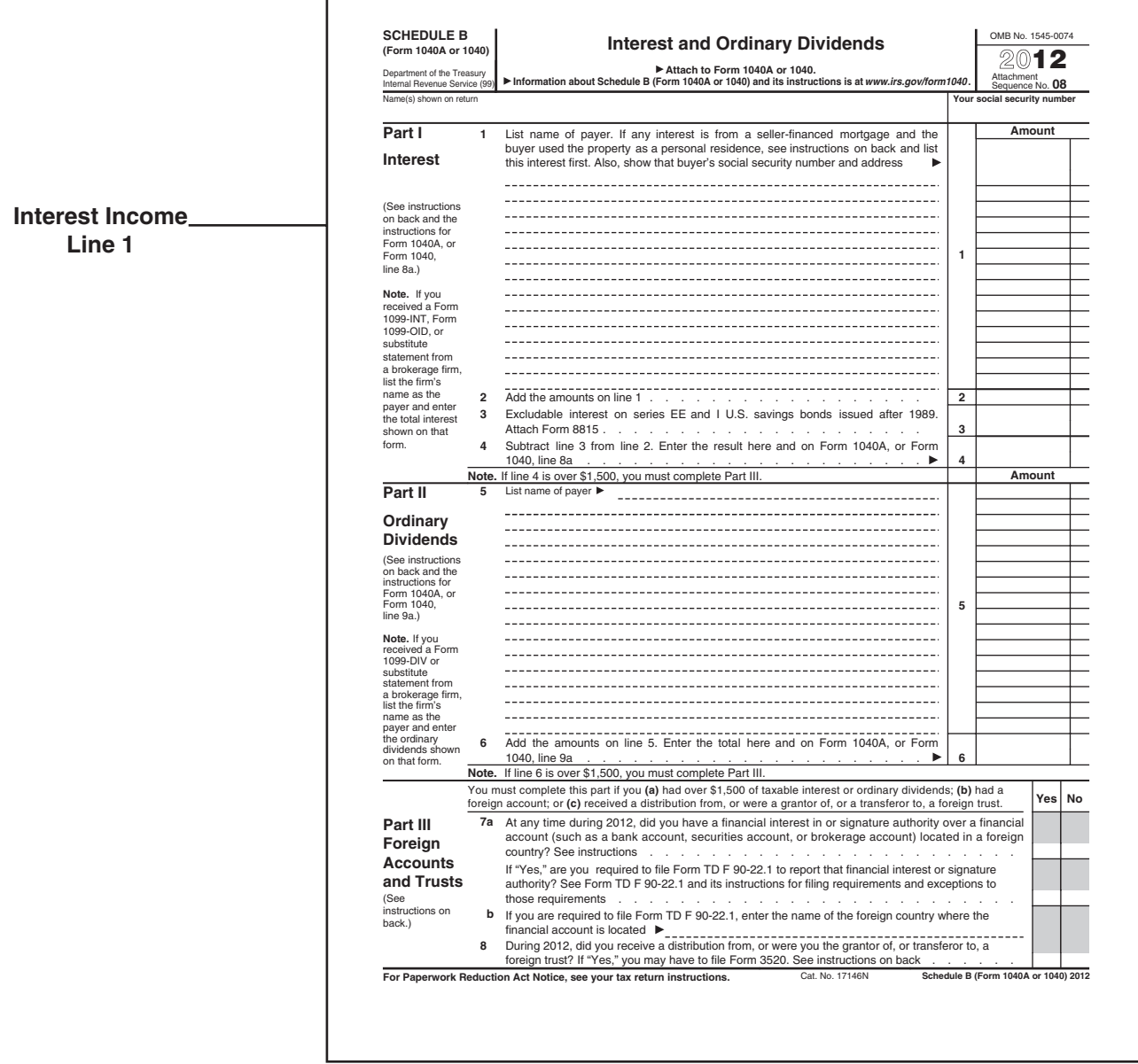

- 3. **Reconciliation of Net Income and Cash Distributions.** The difference between the per-Unit taxable income for a period and the per-Unit cash distributions, if any, reported for such period (even though distributed in a later period) is attributable to adjustments in Part III, Line 2 of Schedule A on page 2, labeled Reconciling Items. The Reconciling Items consist of items which are not currently deductible, such as increases in the cash reserves established by the Trustee for the payment of future expenditures, capital items and items which do not constitute taxable income such as reductions in previously established cash reserves. It is expected that normally the Reconciling Items will be negligible.
- 4. **Adjustments to Basis.** Each Unit holder should reduce his tax basis in the Royalty and in his Units by the amount of depletion allowable with respect to such Royalty.
- 5. **Federal Income Tax Reporting of Units Sold.** The sale, exchange, or other disposition of a Unit is a taxable transaction for Federal income tax purposes. Gain or loss is computed under the usual tax principles as the difference between the selling price and the adjusted basis of a Unit. The adjusted basis in a Unit is the original cost or other basis of the Unit reduced (but not below zero) by any depletion which reduced the adjusted basis of the interest in the Royalty represented by such Unit. For Unit holders who acquired their Units after 1986, upon subsequent disposition of such Unit, a portion of the gain (if any) will be recaptured as ordinary income to the extent of the depletion which reduced the adjusted basis of such Unit. Unit holders should consult their tax advisers for further information.
- 6. **Portfolio Income.** Royalty Income is generally considered portfolio income under the passive loss rules enacted by the Tax Reform Act of 1986. Therefore, it appears that Unit holders should not consider the taxable income from the Trust to be passive income in determining net passive income or loss. Unit holders should consult their tax advisers for further information.
- 7. **Tax Shelter Registration.** A tax shelter registration number is not a requirement for the San Juan Basin Royalty Trust. The rules for tax shelter registration apply only to those entities whose public offering occurred after August 31, 1984. Since the San Juan Basin Royalty Trust was established in 1980, the Trust is not subject to the 1984 rule.
- 8. **Units held in an IRA.** In most cases, payments from Units held in an IRA are tax-deferred, and no tax reporting is required. However, Unit holders should consult their tax advisers regarding their particular circumstances.
- 9. **WHFIT Classification.** The Trust is a widely held fixed investment trust ("WHFIT") classified as a non-mortgage widely held fixed investment trust ("NMWHFIT") for federal income tax purposes. The Trustee, 300 West Seventh Street, Suite B, Fort Worth, Texas 76102, EIN: 63-0476286, telephone number 1-866-809-4553, e-mail address: sjt@bbvacompass.com, is the representative of the Trust that will provide tax information in accordance with the applicable U.S. Treasury Regulations governing the information reporting requirements of the Trust as a WHFIT and a NMWHFIT. Tax information is also posted by the Trustee at www.sjbrt.com.

# **II.**

# **STATE INCOME TAX RETURNS**

All revenues from the Trust are from sources within New Mexico, which has an income tax calculated similarly to the Federal income tax. Royalty income of the Trust will be subject to New Mexico income tax. Unit holders should consult their tax advisers regarding state income tax filing requirements**. The website for the New Mexico Taxation & Revenue Department is http://www.tax.newmexico.gov.** Forms and instructions can be printed from the website. For information and general assistance with filing a New Mexico return, call (505) 827-0700.

The Trustee has been informed that the New Mexico Oil and Gas Proceeds and Pass-Through Entity Withholding Tax Act requires remitters who pay certain oil and gas proceeds from production on New Mexico wells to withhold income taxes from such proceeds in the case of certain nonresident recipients. The Trustee, on advice of New Mexico counsel, has observed that "net profits interests," such as the Royalty, and other types of interests, the extent of which cannot be determined with respect to a specific share of the oil and gas production, as well as amounts deducted from payments that are for expenses related to oil and gas production, are excluded from the withholding requirements of the abovedescribed Act.

## **TAX ISSUES**

To our knowledge, all other major Federal income tax issues relating to the Trust have been resolved by the Internal Revenue Service in a manner consistent with the tax consequences described in these instructions.

#### **IV.**

# **SUPPLEMENTAL TAX TABLES AND WORKSHEET**

In addition to Schedule A and Instructions, the Supplemental Tax Tables and Worksheet are provided for certain Unit holders. For purposes of computing income and expenses (excluding cost depletion), Tables 1-6 should only be used by calendar-year Unit holders who acquired, sold or exchanged Units during 2012. Unit holders who have a taxable year other than December 31 should continue to use monthly tax Schedules B-1 through B-12 which are available on the Trust's website. Unit holders who have held the same number of Units the entire year should use Schedule A on page 2. The Supplemental Tax Tables and Worksheet are comprised of six tables and a Cost Depletion Worksheet.

To assist all Unit holders in calculating their cost depletion deduction, Table 6 and the Cost Depletion Worksheet are provided on pages 11 and 12. Notes are contained in the Specific Instructions for the Cost Depletion Worksheet to explain and assist in preparing a Unit holder's cost depletion deduction.

#### *A tax calculator and a cost depletion calculator are available under the "Tax Information" tab on the Trust's website: www.sjbrt.com*

#### **EXAMPLE:**

**A brief example to illustrate the computation of the income, expenses, and depletion deduction should be helpful.** Assume a Unit holder purchased 1,000 Units for \$17,500 (the holder's Basis) on May 15, 2012 and sold these Units on November 16, 2012. For these Units the Unit holder received cash distributions for May through October; therefore, the income, expenses, and depletion deduction attributable to these Units will be for this same period.

To use each table (1-6) for this example a Unit holder should go down the left-hand column to the specific month when the Units were purchased and then across the page to the column which corresponds to the month for which the last cash distribution was received. In the above example, the Unit holder should go down the left-hand column to the fifth line (May) and across the page to the column titled October. This procedure would be repeated on each of the six tables. The income and expense in the above example are summarized below.

#### **The income, expense and depletion deduction calculations for the above example are summarized below:**

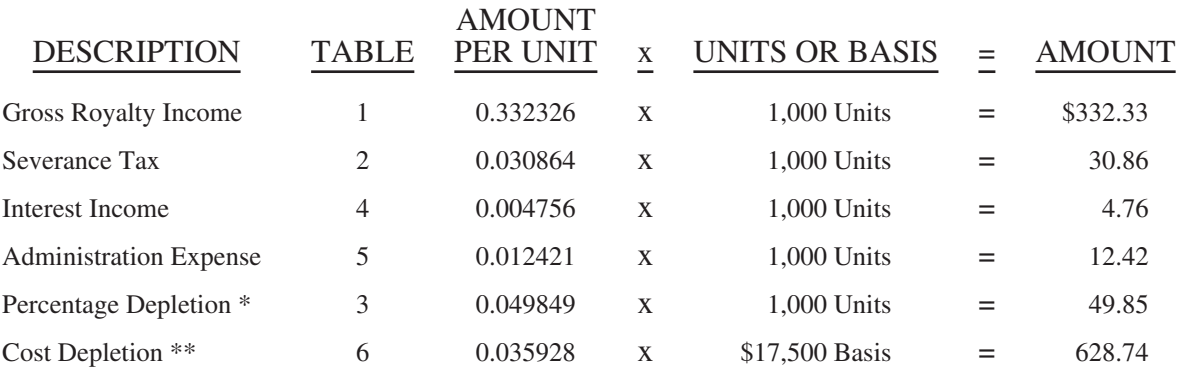

# **EXAMPLE – FOR ILLUSTRATION ONLY**

\* Percentage Depletion may be claimed for Units purchased after October 11, 1990, if greater than Cost Depletion. For units acquired after such date, the Unit holder should compute both percentage depletion and cost depletion and claim the larger amount. Taxpayers should consult their tax advisors regarding deductibility of percentage depletion.

\*\* See Specific Instructions for Cost Depletion Worksheet on page 11 and the Cost Depletion Worksheet on page 12.

# **Table 1 2012 Gross Royalty Income (Cumulative \$ per Unit)**

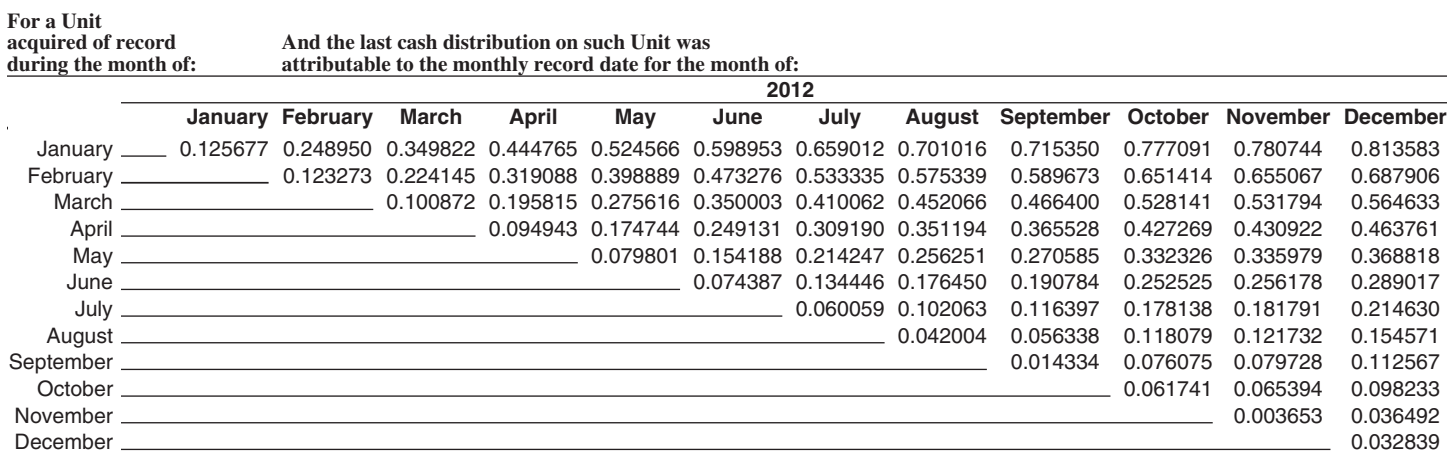

# **Table 2 2012 Severance Tax (Cumulative \$ per Unit)**

**For a Unit acquired of record during the month of:**

**And the last cash distribution on such Unit was attributable to the monthly record date for the month of:**

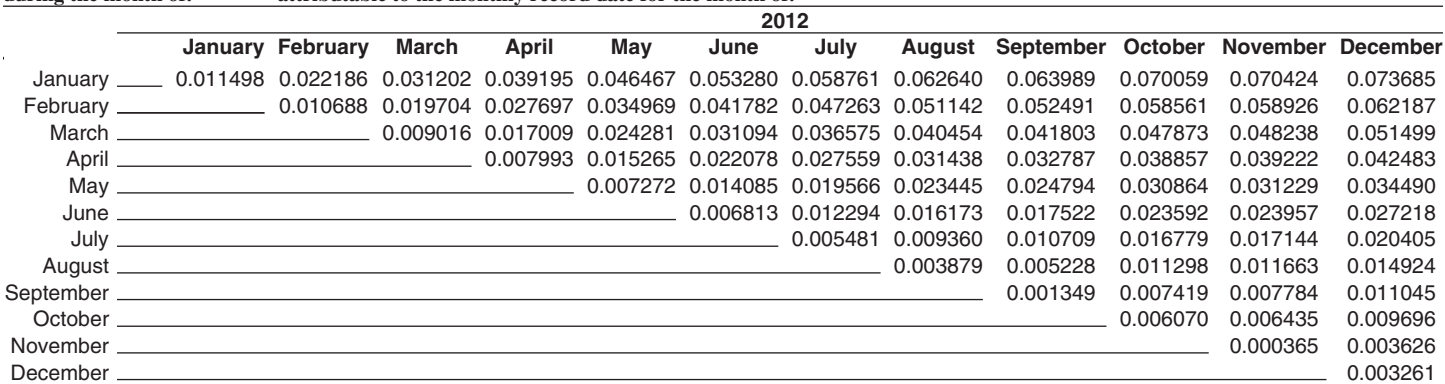

# **Table 3 2012 Percentage Depletion Factors (Cumulative)**

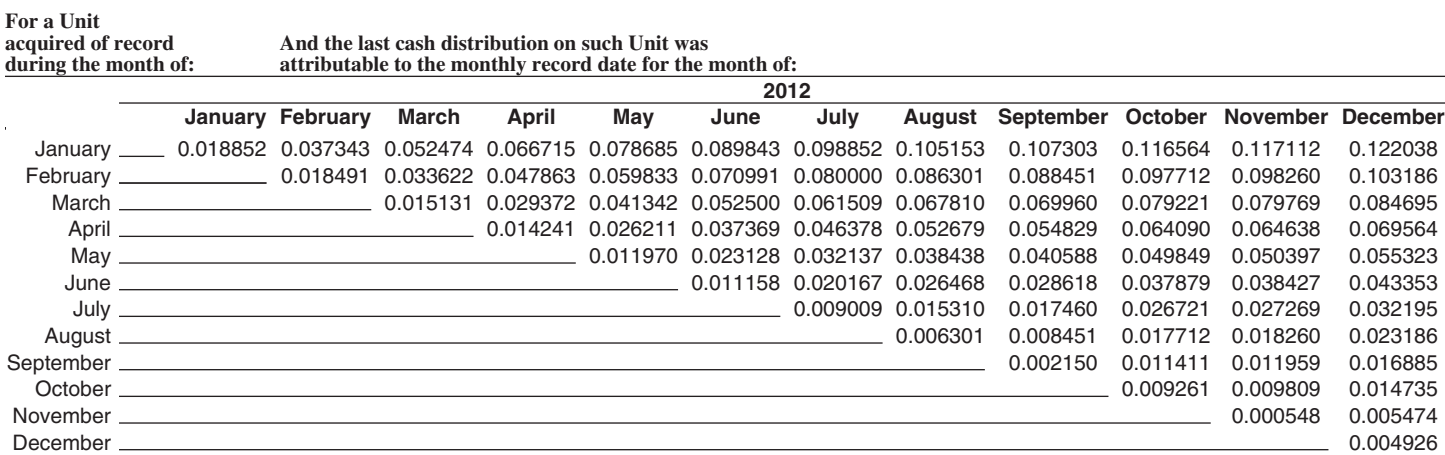

# **Table 4 2012 Interest Income (Cumulative \$ per Unit)**

**For a Unit acquired of record during the month of:**

**And the last cash distribution on such Unit was attributable to the monthly record date for the month of:**

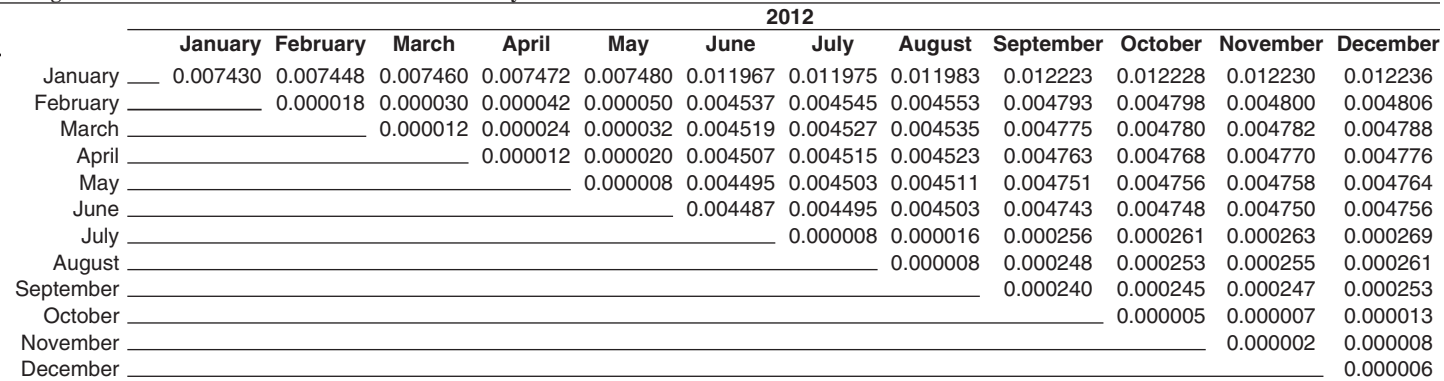

# **Table 5 2012 Trust Administration Expense (Cumulative \$ per Unit)**

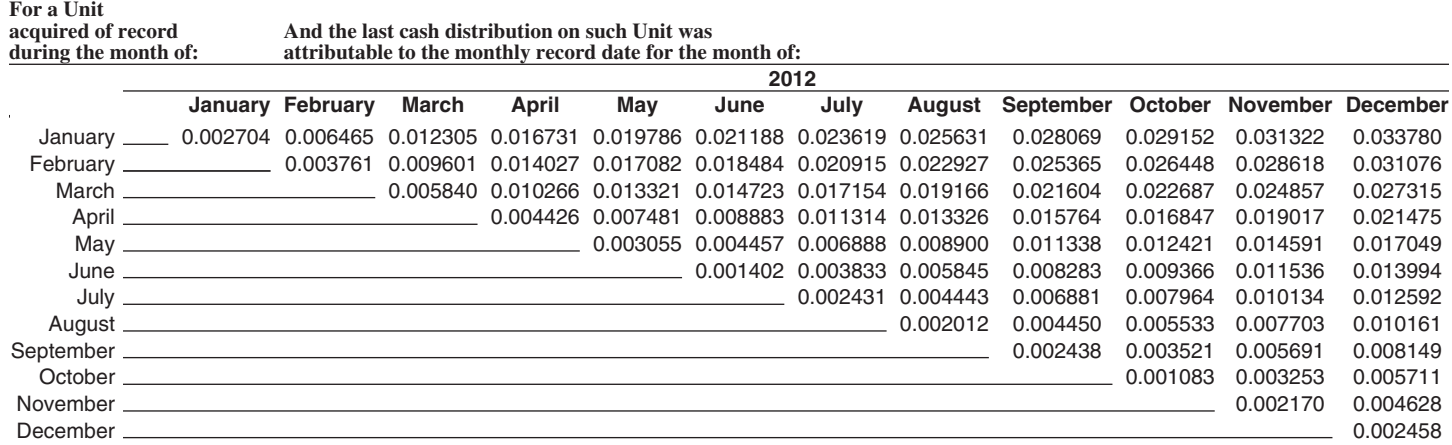

# **SPECIFIC INSTRUCTIONS FOR COST DEPLETION WORKSHEET**

**Note 1:** The original basis of your Units must be determined from your records and generally will be the amount paid for the Units including broker's commissions or the fair market value of such Units on the date they were distributed (November 3, 1980). However, there could be other taxable events which cause the original basis to be revised. For example, the original basis of Units passing through an estate could be changed to reflect the fair market value of the Units on date of death. Please consult your tax adviser concerning your original basis.

**Note 2:** When Units are acquired, sold or exchanged during the year, the cost depletion factor is calculated using one of the following procedures:

(a) UNITS *ACQUIRED* PRIOR TO 2012 AND *SOLD* DURING 2012.

*Example:* A Unit holder acquired Units prior to 2012 and sold them in June 2012. To calculate his cost depletion for the year, the Unit holder would use the cost depletion factor for January through May obtained from Table 6. In this example, the cost depletion factor would be 0.042523.

#### (b) UNITS *ACQUIRED* AND *SOLD* DURING 2012.

*Example:* A Unit holder acquired Units in February 2012 and sold them in November 2012. To calculate her cost depletion for the year, the Unit holder would use the cost depletion factor for February through October obtained from Table 6. In this example, the cost depletion factor would be 0.062091.

(c) *UNITS ACQUIRED* DURING 2012 AND *STILL OWNED* AT THE END OF 2012.

*Example*: A Unit holder acquired Units in March 2012 and still owned them at the end of 2012. To calculate his cost depletion for the year, the Unit holder would use the cost depletion factor for March through December obtained from Table 6. In this example, the cost depletion factor would be 0.057076.

*A tax calculator and a cost depletion calculator are available under the "Tax Information" tab on the Trust's website: www.sjbrt.com*

## **Table 6 2012 Cost Depletion Factors (Cumulative)**

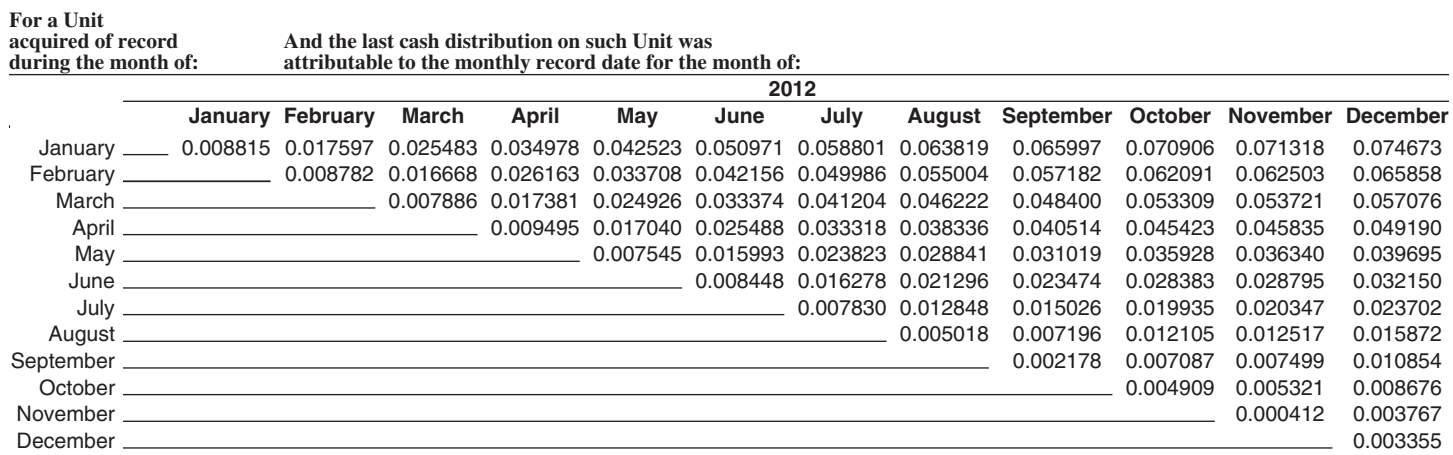

2012 Cost Depletion Worksheet **2012 Cost Depletion Worksheet**

**San Juan Basin Royalty Trust**

San Juan Basin Royalty Trust

The following may help you calculate your cost depletion to be reported on your Federal Income Tax Return. The following may help you calculate your cost depletion to be reported on your Federal Income Tax Return.

A. If you owned the Units for the entire year, your cost depletion would be calculated as follows: **A.** If you *owned* the Units for the *entire year,* your cost depletion would be calculated as follows:

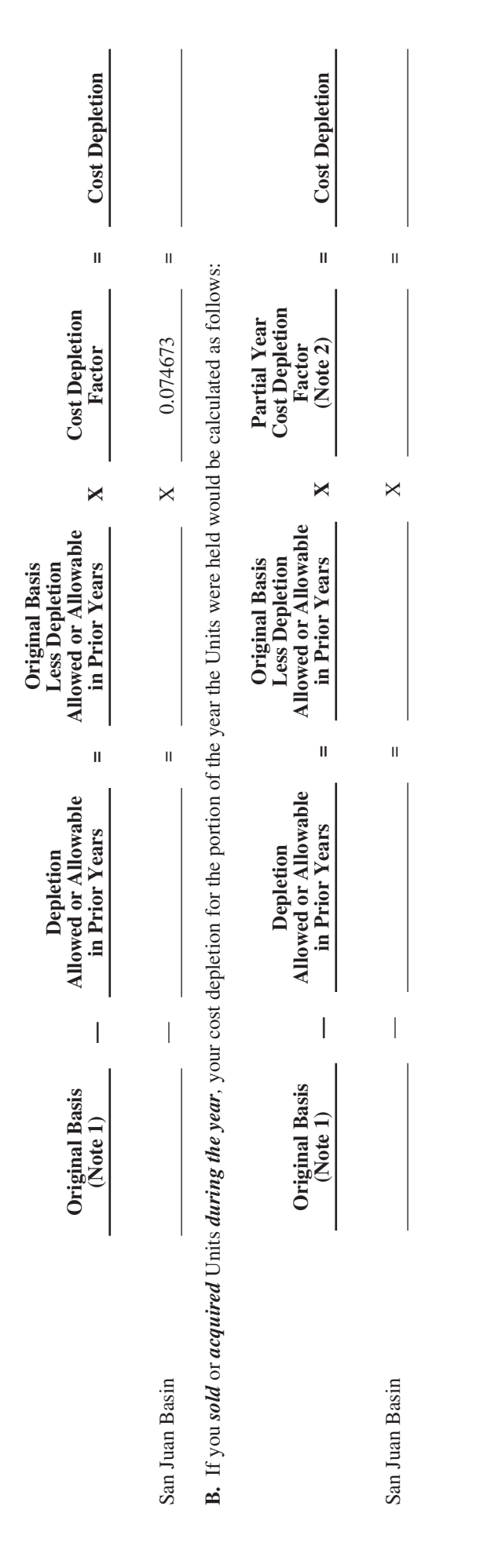

A Cost Depletion calculator is available under the "Tax Information" tab on the Trust's website: www.sjbrt.com Notes 1 and 2 are contained in the Specific Instructions for the Cost Depletion Worksheet on page 11. A Cost Depletion calculator is available under the "Tax Information" tab on the Trust's website: www.sjbrt.com Notes 1 and 2 are contained in the Specific Instructions for the Cost Depletion Worksheet on page 11.